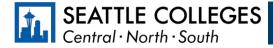

## Which accounts do I need while a student at Seattle Colleges?

You will use a combination of your **ctcLink** account and your **MySeattleColleges** account while a student at Seattle Colleges. The table below provides a brief overview of what each account is for and the systems you access with each one.

| Account           | ctcLink account                                                                                                    | MySeattleColleges account                                                                                                    |
|-------------------|----------------------------------------------------------------------------------------------------|----------------------------------------------------------------------------------------------------|
| What is it?       | Your ctcLink account is your official student account for WA State<br>Community and Technical Colleges.                                                                                                    | Your MySeattleColleges account gives you access to technology tools and systems used at Seattle Colleges.                                                                                                    |
| Use it to:        | <ul> <li>Access your enrollment record, grades, financial aid information, and all official student records in ctcLink.</li> <li>Register for, add, and drop classes.</li> <li>View or update student information and contact information.</li> <li>Pay tuition and fees.</li> <li>Handle Financial Aid processes and accept Financial Aid awards.</li> <li>View final grades, unofficial transcripts, and track academic progress.</li> <li>Apply for Graduation.</li> <li>Find advisor and instructor contact information.</li> </ul> Access Canvas Create and Reset MySeattleColleges account | <ul> <li>When you apply:</li> <li>MyCentral/MyNorth/MySouth</li> <li>Starfish</li> <li>When you register for classes:</li> <li>Office 365</li> <li>College Email (Outlook)</li> <li>Campus Wi-Fi</li> <li>On-campus and remote computer labs</li> <li>Library services</li> <li>Handshake</li> </ul> |
| Login Credentials | ctcLink ID and password<br>9 digit number that starts with 101, 102, 201, or 202 and the password<br>you create when you activate your account.<br>Password does not expire.                                                                                                    | MySeattleColleges username and password<br>Typically, your <b>FirstName.LastName</b> and the password you create.<br>Password expires every 120 days.                                                                                                    |
| Resources & Links | ctcLink Resources for Students         Activate your Account (pdf) and Video         Basic Navigation         https://myaccount.ctclink.us/                                                                                                    | IT Services: MySeattleColleges <ul> <li><u>Create/Reset your password</u></li> <li><u>Video Tutorial</u> (1:16 min)</li> </ul>                                                                                                    |

## Where do I...? ctcLink, Starfish, Canvas, and MyNorth/Central/South

You will use ctcLink, Starfish, Canvas, and MyCentral, MySouth, or MyNorth while you're a student at Seattle Colleges. The table below provides a brief overview of what each system is for, along with relevant resources and login information.

| Tech Tools                      | Use it to:                                                                                                    | Important Links                                                     | Login Credentials                                                                                                   |
|---------------------------------|----------------------------------------------------------------------------------------------------|---------------------------------------------------------------------|----------------------------------------------------------------------------------------------------|
| ctcLink                         | <ul> <li>Register for, add, and drop classes.</li> <li>View or update student information and contact information.</li> <li>Pay tuition and fees.</li> <li>Handle Financial Aid processes and accept Financial Aid awards.</li> <li>View final grades, unofficial transcripts, and track academic progress.</li> <li>Apply for Graduation.</li> <li>Find advisor and instructor contact information.</li> </ul>                     | Log in to ctcLink<br>ctcLink Resources<br>for Students              | ctcLink ID and password<br>*When using ctcLink<br>for first time, you may select<br>your old SID number for access. |
| Starfish                        | <ul> <li>Schedule appointments with advising, tutoring, and financial aid.</li> <li>Find information about advising and tutoring: contact and drop-in.</li> <li>View current instructor contact and course information.</li> <li>Find digital to-do items and checklists assigned by their advisors.</li> <li>View notes from advising appointments (if they were sent to you) and other messages sent through Starfish.</li> </ul> | Log in to Starfish<br>Starfish Help for<br>Students                 | MySeattleColleges username<br>and password<br>*SeattleColleges passwords<br>expire every 120 days.                  |
| Canvas                          | <ul> <li>Access class materials: syllabus, lectures, discussions, assignments, and other class work.</li> <li>Submit assignments.</li> <li>Participate in discussions and other class tasks.</li> <li>View grades on assignments and quizzes.</li> <li>Contact instructors.</li> </ul>                                                                                                    | <u>North Canvas</u><br><u>Central Canvas</u><br><u>South Canvas</u> | ctcLink ID and ctcLink password                                                                                     |
| MyNorth<br>MyCentral<br>MySouth | <ul> <li>Submit course evaluations.</li> <li>Create new or access existing Educational Plans.</li> <li>Make parking payments.</li> </ul>                                                                                                    | <u>MyNorth</u><br><u>MyCentral</u><br><u>MySouth</u>                | MySeattleColleges username<br>and password<br>*SeattleColleges passwords<br>expire every 120 days.                  |